## العمليات على المصفوفات ... الجمع و الطرح : تتم عمليـة الجمـع و الطـرح لعناصـر المصـفوفات عنصـر لعنصـر أي يجب أن يكون عدد عناصر المصفوفتين ( درجة المصفوفتين ) متساوية:

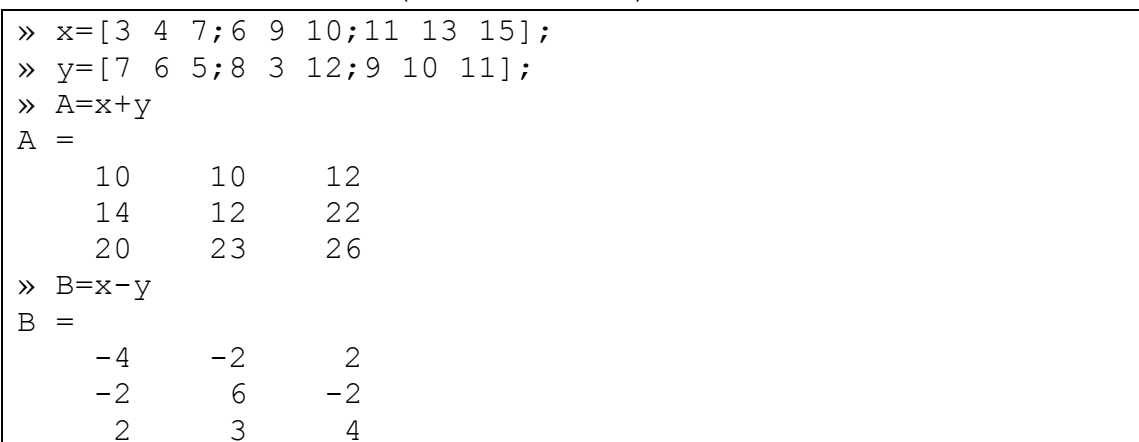

جداء الأشعة و منقول الأشعة ...

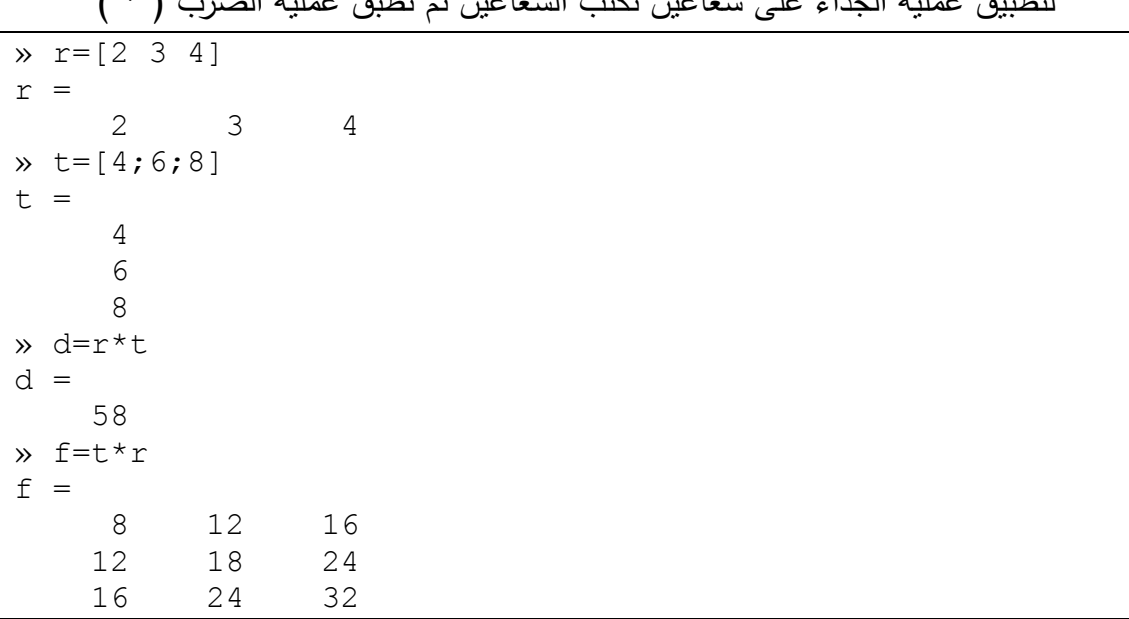

 $\mathbb{R}$ .  $\mathbb{R}$  and  $\mathbb{R}$  is  $\mathbb{R}$  and  $\mathbb{R}$  and  $\mathbb{R}$  and  $\mathbb{R}$  and  $\mathbb{R}$  and  $\mathbb{R}$  $\left( \begin{array}{c} * \\ * \end{array} \right)$ 

لاحظ أنه يجب أن يكون عدد الأعمدة في الأولى مساوياً عدد الأسطر في الثانية و المصفوفة الناتجة مربعة أبعادها تساوي أسطر الأولى أو أعمدة الثانية. في المثال السابق r\*t نتج عنها مصفوفة ( ١×١ ) أما t\*r نتج عنها مصفوفة ( ٣×٣ ). للحصـول علـى منقـول المصـفوفة نكتـب اسـم المصـفوفة ثـم (' )، عنـد إجـراء عمليـة منقـول المصفوفة على المصفوفات أو الأشعة التي عناصرها عبارة عن أعداد عقدية يتم إبدال الأعداد العقدية بمرافقاتها، فمثلاً

 $x = [1+2i 3+4i]$ 

 $z =$  $1.0000 + 2.0000i$  3.0000 + 4.0000i  $\lambda$  z<sup>1</sup>  $ans =$  $1.0000 - 2.0000i$  $3.0000 - 4.0000i$ 

للمحافظة على عناصر المصفوفة نستخدم المعامل ( '. ) بدلاً من ( ' ) أي نضع نقطة على بسار معامل النقل

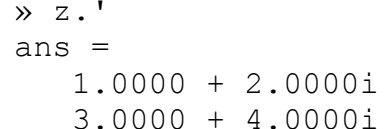

جداء المصـفوفات : ليكون الجداء C=A\*B موجوداً يجب أن يكون ( كمـا ذكرنـا ) عدد أعمدة المصنفوفة A يساوي عدد أسطر المصنفوفة B ، أي إذا كان

 $A(m\times p)$ ,  $B(p\times n)$ 

فان المصنوفة C=A\*B

 $C = A * B$  (m×n)

مثال:

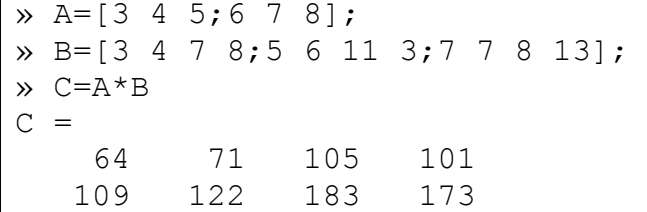

عند استعمال المعامل ( \*. ) أي وضـع نقطـة إلـى يسـار إشـارة الضـرب يـتم ضـرب عناصـر المصفوفة عنصر لعنصر أي يجب أن تكون المصفوفتان بنفس الأبعاد.

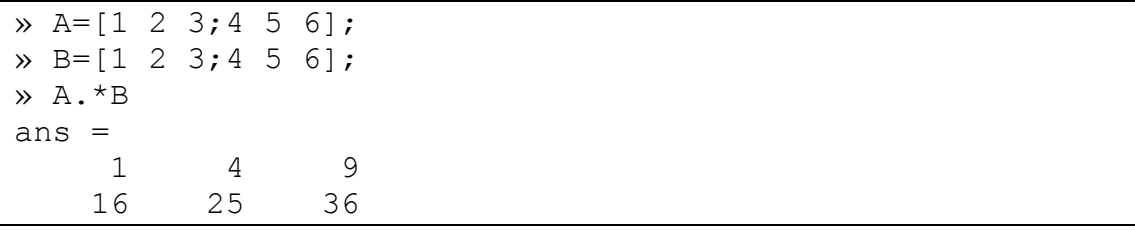

يمكن ضرب المصفوفات بعدد ثابت و يؤدي ذلك إلى ضرب جميع عناصر المصفوفة بهذا العدد

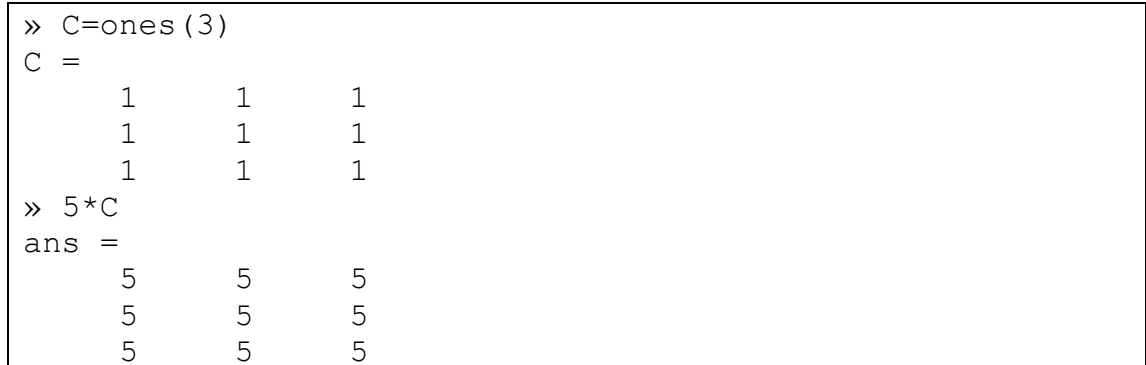

معين المصفوفة و مقلوب المصفوفة ... إذا كانت المصفوفة A مربعة، للحصول على معين المصفوفة نستخدم الأمر  $D = det(A)$ أما للحصول على مقلوب المصفوفة نستخدم الأمر  $D=inv(A)$ لنقسيم مصفوفتين A/B نأخذ مقلوب B و نضربه بـ A، تابع المثال التالي...

» A=[3 4 5;6 7 8; 5 8 6];  $\rightarrow$  B=[3 4 7;5 6 11;7 7 8];  $\ast$  inv(B)  $*A$  $ans =$ 2.0833 1.5833  $0.2500$  $-2.4167$  $-0.9167$  $-0.2500$ 0.9167  $0.4167$ 0.7500

لاحظ أنه إذا ضربنا مقلوب مصفوفة بالمصفوفة نفسها نحصل على المصفوفة الواحدية ...

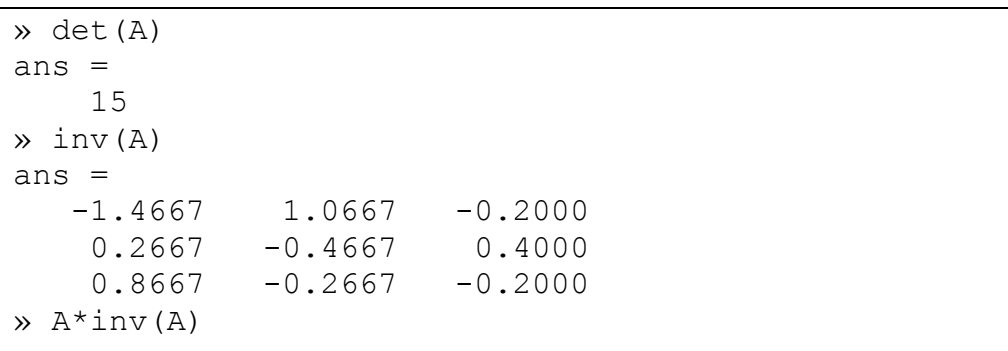

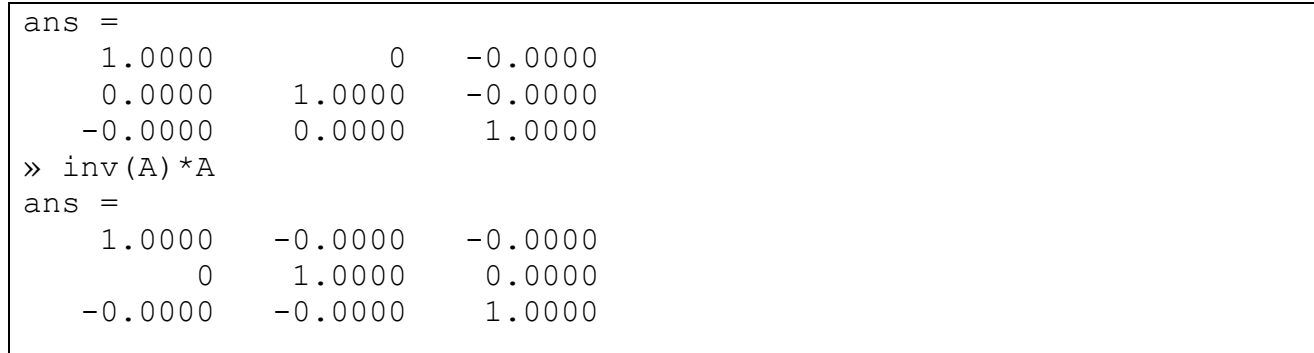

رفع المصفوفة إلى قوة ...

م,م يونس كاظم حميد

إذا كانت المصفوفة A مربعة و p عدد صحيح موجب فعند رفع المصفوفة A للقوة p أي عند تتفيذ العملية ( A^p )يتم ضرب المصنفوفة بنفسها p مرة. إذا كانت p عدد صحيح سالب فإنــه عنـد نتفيـذ العمليــة ( A^(-p) ) يـتم ضـرب مقلـوب المصــفوفة (inv(A بنفســه p مـرة. باستخدام المعامل ( ^. ) يتم رفع كل عنصر من عناصر المصفوفة إلى القوة p .

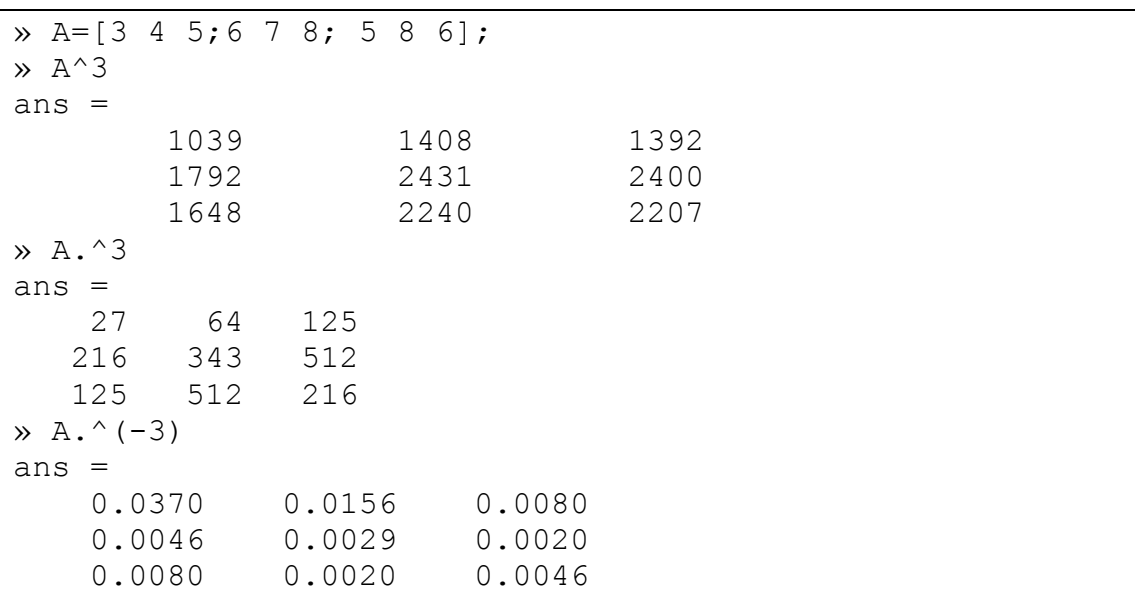

بعض الوظائف الأخرى ... - sqrt(A) بحسب مكافئ النابع A أي A.^(1/2) . − sqrtm(A) يقوم بحساب الجذر التربيعي للمصفوفة A أي مكافئ المصفوفة (1/2)^A و لكن بدقة أكبر . - expm(A) يقوم هذا التابع بحساب expm(A) - logm(A) يقوم هذا التابع بحساب log(A).  $\acute{\boldsymbol{z}}$ 

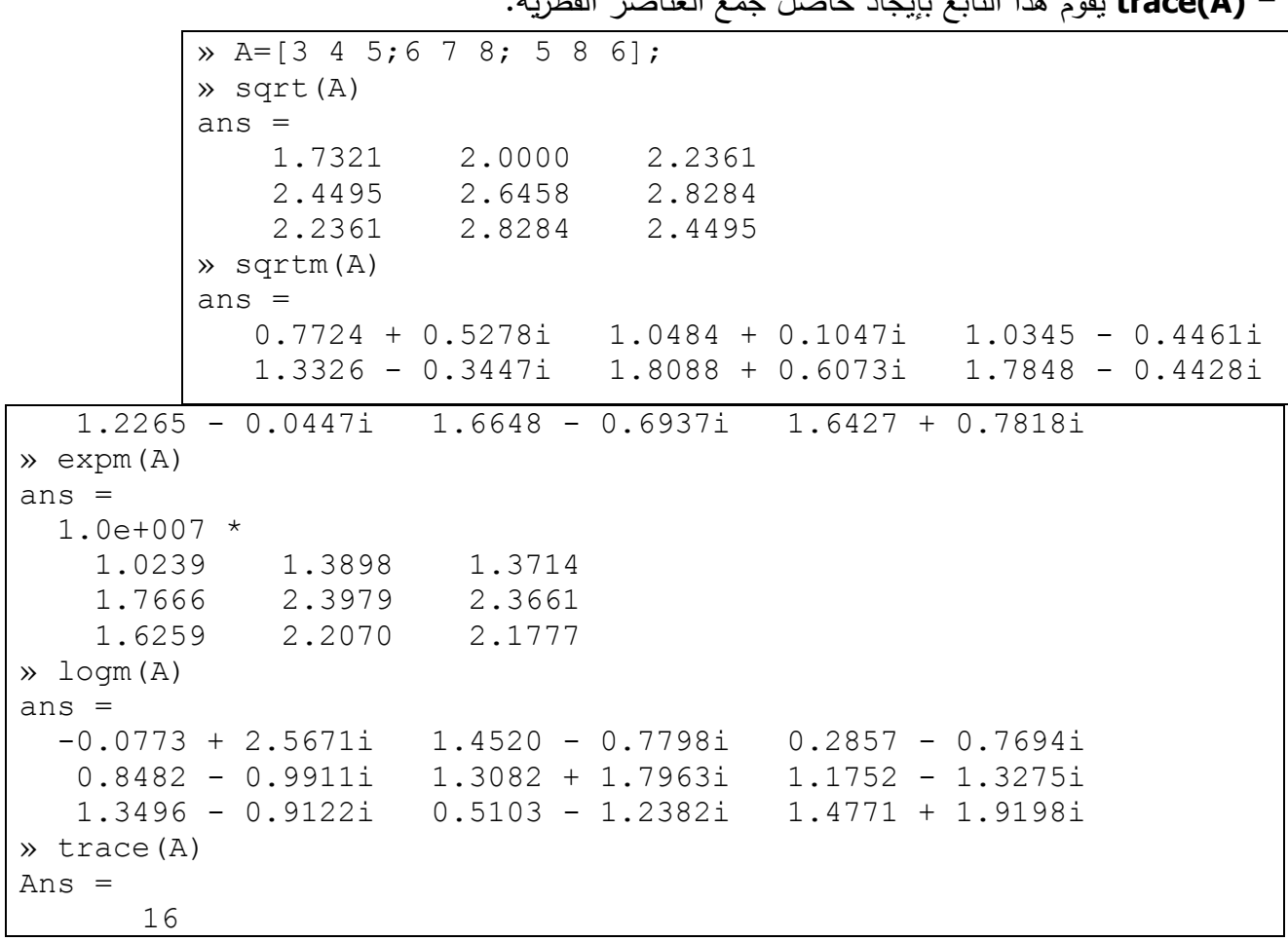

**10) Frace بقير وذا التارم بارجاد حاصل جهرم العزاميد القطيرة** 

أمر نتسبق Format Command ...

يتحكم أمر التتسيق بتتسيق ظهور القيم الناتجة عن عمل البرنامج و ينحصر تأثير الأمر في كيفية ظهور هذه الأرقام على الشاشة فقط و ليس لـه علاقة بطريقة حساب MATLAB لمهذه القيم أو طريقة تخزينه لهم و سنبين فيما يلي بعض أوامر النتسيق المستخدمة في MATLAB ...

إذا كانت لدينا مصفوفة X ...

 $\overline{x}$  X=[4/3 1.2345e-6]

 $X =$ 

1.3333 0.0000

- 1. أ<u>مر تتسيق format short</u> يحدد للعدد خمس خانات مع فاصلة عشرية عائمة، و هو نفس أمر التتسبق الافتراضـي الذي يستعمله MATLAB – لاحظ المثال السابق.
- ٢. أمر التتسيق format short e يعطي الشكل الأسبي للعدد و بتحديد خمس خانـات للعدد مع فاصلة عائمة.

```
» format short e
» X
X = 1.3333e+000 1.2345e-006
```
٣. أ<u>مر التتسيق format long</u> يحدد لعدد ١٥ خانة مع فاصلة عشرية عائمة.

```
» format long
» X
X = 1.33333333333333 0.00000123450000
```
## ٤. أمر التتسيق format long e يعطي الشكل الأسبي للعدد مع تحديد ١٥ خانـة و فاصلة عشرية عائمة.

```
» format long e
» X
X = 1.333333333333333e+000 1.234500000000000e-006
```
لإعادة التتسيق إلى الوضع الافتراضي إما أن نكتب format أو format short. لاحظ انـه يجب كتابة الأوامر السابقة بأحرف صغيرة ليتعرف عليها MATLAB لاحظ المثال التالي.

```
» format
» X
X = 1.3333 0.0000
» Format
??? Undefined variable or capitalized internal function 
Format; Caps Lock may be on.
```
كثيرات الحدود Polynomials **…** 

يوجد في MATLAB عدد من التوابع لإجراء العمليات علىي كثيرات الحدود سنستعرض بعض هذه التوابع

إدخال كثير حدود ...

يتم كتابة كثير الحدود في MATLAB على شكل صف يحتوي على أمثال الحدود مرتبة حسب القوة الأكبر ثم الأصغر و هكذا مثلاً لإدخال كثير الحدود التالي:  $P(x)=x^3-2x+5$ 

نكتب في MATLAB ما يلي:

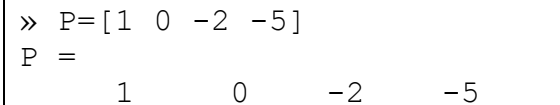

جذور كثير الحدود ...

لإيجاد جذر كثير الحدود نستعمل التابع r**otts ،** فمثلاً لإيجاد جذور كثير الحدود P نكتب:

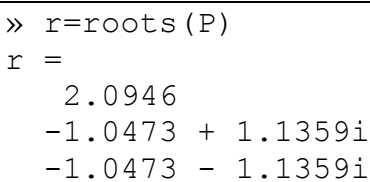

يخزن MATLAB بشكل افتراضـي الجذور في مصـفوفة عمـود. لإعـادة تشكيل كثير الحدود بمعرفة جذوره نستعمل التابع poly ، فمثلاً:

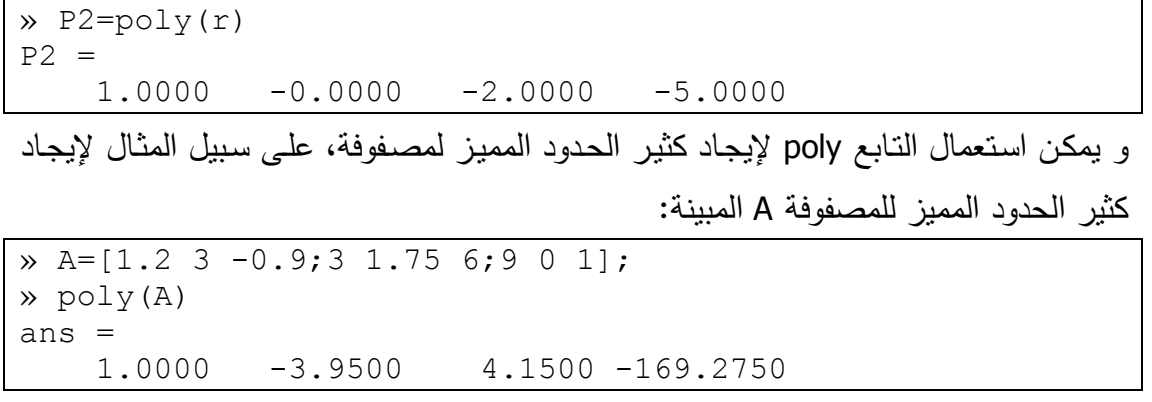

يمكن حساب جذور كثير الحدود المميز هذا باستعمال التابع roots.

حساب قيمة كثير الحدود ...

يمكن حساب قيمة كثير الحدود عند نقطة معينة باستعمال التابع polyval، فمثلاً لحساب قيمة كثير الحدود P عند النقطة x=5 نكتب:

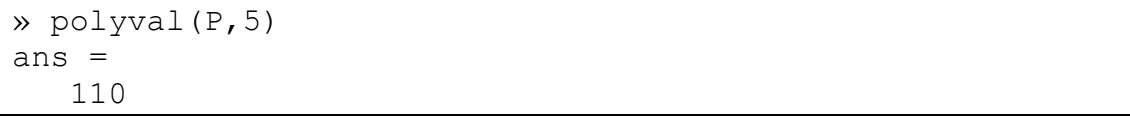

م.م يونس كاظم حميد

يمكن إيجاد قيمـة كثيـر الحدود أيضـاً مـن أجـل مصـفوفة معينـة x ( بـدلاً مـن نقطـة واحـدة ) باستعمال التابع **polyvalm**، فمثلاً لحساب قيمة كثير الحدود P عند المصفوفة x نكتب كثير الحدود على الشكل:

 $P(x) = x^3 - 2x + 51$ 

حيث I هي المصفوفة الواحدية، فإذا كانت قيمة x :

x=[ 2 4 5;-1 0 3;7 1 5]

فإن:

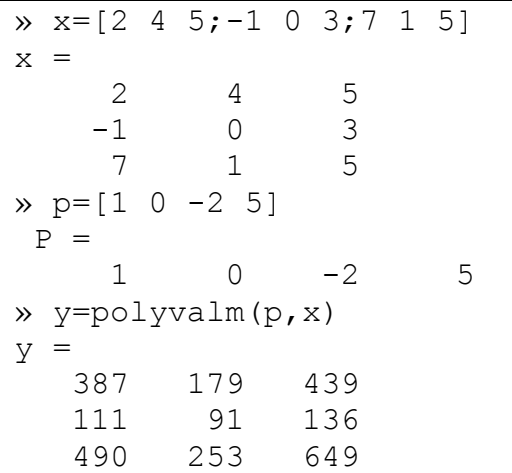

جداء كثيرات الحدود **...** لجداء كثيرات الحدود نستعمل التابع **conv،** فمثلاً لحساب جداء كثيري الحدود:  $a(s)= s^2 + 2 s + 5$  $b(s) = 4s^2 + 5s + 6$ نكتب أولاً التابعين على الشكل:<br>- $\rightarrow$  a=[1 2 3];

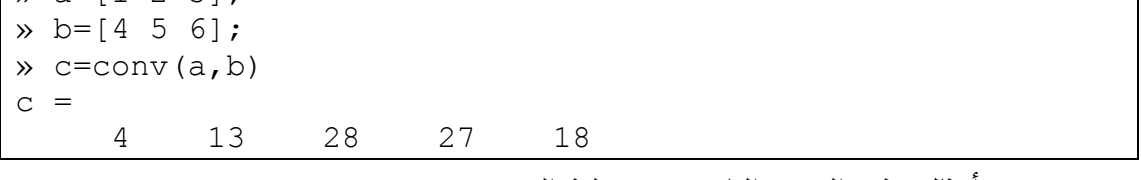

حيث c هي أمثال كثير الحدود الناتج عن عملية الضرب.